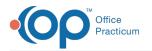

## eFax Usage Report

Version 20.16

This window map article points out some of the important aspects of the window you're working with in OP but is not intended to be instructional. To learn about topics related to using this window, see the Related Articles section at the bottom of this page.

## About eFax Usage Report

## Path: Admin tab > eFax Usage button

The eFax Usage Report is used at the Practice-level to gain insight into inbound and outbound eFax page consumption (usage), based on a Month/Year parameter.

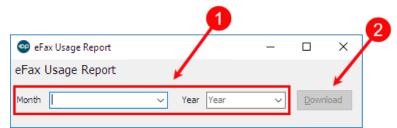

## eFax Usage Report Map

| Number | Section                   | Description                                                                                                    |
|--------|---------------------------|----------------------------------------------------------------------------------------------------|
| 1      | Month/Year drop-<br>downs | The Month and Year drop-downs are used to set the report parameter. Both fields must be populated for the Download button to be activated.                                                                                                    |
| 2      | Download button           | The Download button is only activated once a Month/Year parameter has been selected.<br>Once clicked, the Save As window is displayed for the user to specify where they want the<br>report saved. See <b>eFax: Usage Report and Audit Trail</b> for details on where to save the<br>report. |

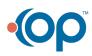